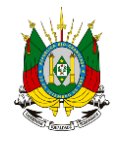

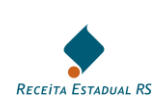

# **RECEITA ESTADUAL RS**

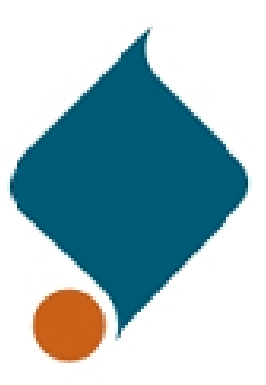

# **CÁLCULOS AMPARA RS (LEI 14.742/15)**

### **E**

## **EMENDA CONSTITUCIONAL 87/15**

**(A PARTIR DE 01/01/2016)**

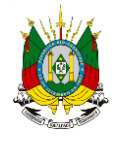

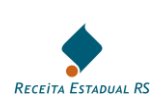

#### **SUMÁRIO**

- **[1. OPERAÇÕES COMUNS \(SEM AMPARA E SEM EC 87/15\)](#page-2-0)**
- **2. OPERAÇÕES SEM ST**
	- **[2.1 OPERAÇÃO INTERNA](#page-2-1) (AMPARA)**
	- **[2.2 OPERAÇÃO INTERESTADUAL](#page-2-2) (AMPARA E EC 87/15)**
- **3. OPERAÇÕES COM ST**
	- **[3.1 OPERAÇÃO INTERNA](#page-4-0) (AMPARA)**
	- **[3.2 OPERAÇÃO INTERESTADUAL COM PRODUTOS NACIONAIS E IMPORTADOS](#page-4-1)**

**[\(AMPARA\)](#page-4-1)**

- **[4. IMPORTAÇÃO](#page-5-0) (AMPARA)**
- **[5. CÓDIGOS DE ARRECADAÇÃO \(GA / GNRE\)](#page-6-0)**

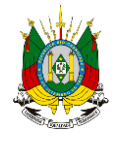

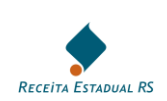

#### <span id="page-2-0"></span>**1. OPERAÇÕES COMUNS (SEM AMPARA E SEM EC 87/15)**

Exemplo: Estabelecimento localizado no RS (categoria Geral) que vende produtos de vestuário (sem ST) diretamente para consumidor final também localizado no RS.

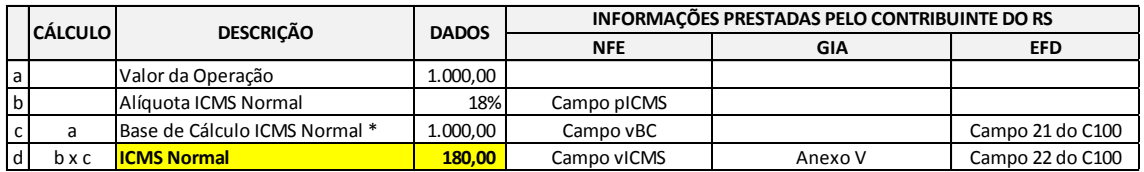

\* O ICMS integra a própria base de cálculo.

#### **2. OPERAÇÕES SEM ST (EXCETO SERVIÇOS DE TV POR ASSINATURA)**

#### <span id="page-2-1"></span>**2.1 OPERAÇÃO INTERNA SEM ST**

Exemplo: Estabelecimento localizado no RS (categoria Geral) que vende cosméticos (sem ST) diretamente para consumidor final também localizado no RS.

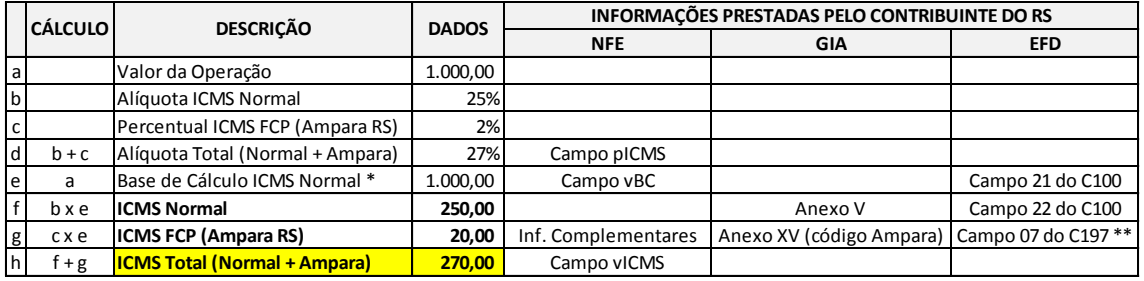

\* O ICMS (com Ampara) integra a própria base de cálculo.

\*\* ou RS70000157 ou RS70010807 ou RS70010817 ou RS70000907 - Para definir o código adequado, é preciso saber se houve lançamento na GIA também no anexo VIII ou no IX.

Os contribuintes enquadrados na categoria **Geral** devem recolher o **ICMS Normal** e o **ICMS FCP (Ampara RS)** na guia de arrecadação (GA ou GNRE, dependendo da operação) conforme códigos apresentados no quadro presente no final deste documento.

Os contribuintes optantes pelo **Simples Nacional** devem apurar o **ICMS** normalmente no Programa Gerador do Documento de Arrecadação do Simples Nacional - Declaratório (PGDAS-D). O **ICMS FCP (Ampara RS)**, neste caso, não é devido para os contribuintes optantes pelo Simples Nacional, conforme nova redação do *artigo 27, parágrafo único, nota 02* do Livro I do RICMS (Decreto nº 37.699/97 e alterações) dada pelo Decreto nº 52.836/15.

#### <span id="page-2-2"></span>**2.2 OPERAÇÃO INTERESTADUAL SEM ST**

Exemplo: Estabelecimento de OUF (categoria Geral) que vende cosméticos (sem ST) diretamente para consumidor final não contribuinte localizado no RS.

Neste caso, a base de cálculo tanto do ICMS calculado na origem (para OUF) quanto do ICMS calculado no destino (para o RS) será única e o próprio imposto (juntamente com o Ampara, no caso do RS) integra a sua base de cálculo.

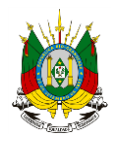

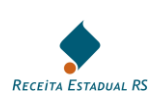

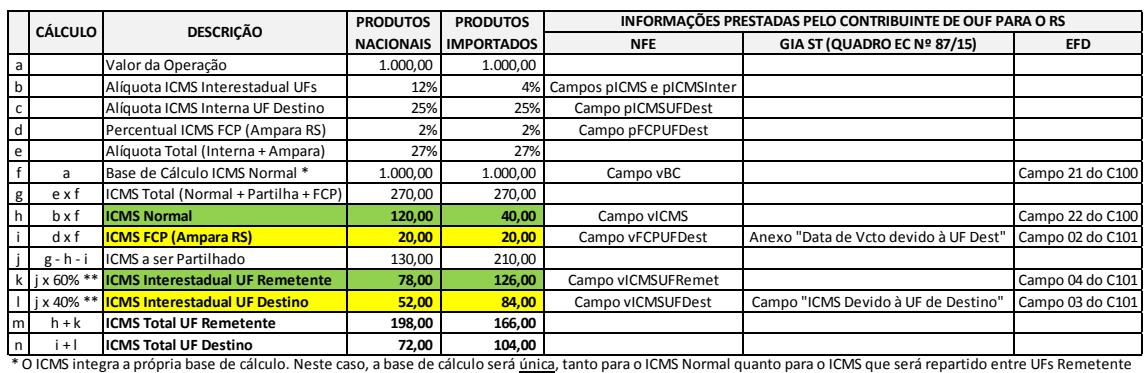

e Destino.

\*\* Percentuais de partilha do ICMS (até 2019) definidos na Emenda Constitucional nº 87.

Em um exemplo inverso, onde um estabelecimento localizado no RS vende cosméticos diretamente para consumidor final de OUF, a lógica será a mesma, apenas atentando para a existência ou não de um **Fundo de Combate à Pobreza** na UF destinatária da mercadoria.

Os contribuintes enquadrados na categoria **Geral** devem recolher o **ICMS Normal** e o **ICMS FCP (Ampara RS)** na guia de arrecadação (GA ou GNRE, dependendo da operação) conforme códigos apresentados no quadro presente no final deste documento.

Os contribuintes optantes pelo **Simples Nacional** devem apurar o **ICMS** normalmente no Programa Gerador do Documento de Arrecadação do Simples Nacional - Declaratório (PGDAS-D). O **ICMS FCP (Ampara RS)**, neste caso, não é devido para os contribuintes optantes pelo Simples Nacional, conforme nova redação do *artigo 27, parágrafo único, nota 02* do Livro I do RICMS (Decreto nº 37.699/97 e alterações) dada pelo Decreto nº 52.836/15.

#### **IMPORTANTE (SOMENTE PARA CONTRIBUINTES OPTANTES PELO SIMPLES NACIONAL)**

A cobrança da parcela do ICMS relativo ao diferencial de alíquota, quando da venda a consumidor final não contribuinte (EC nº 87/15), tanto da origem (provisório, até 2019) quanto do destino nas operações que envolvam contribuintes optantes pelo Simples Nacional, prevista na Cláusula Nona do Convênio nº 93/15, está **suspensa**, conforme antecipação de tutela concedida pelo STF na ADIN nº 5469/2016.

Importante salientar que, para os contribuintes localizados no RS e no que diz respeito à diferença entre a alíquota interna na UF de destino e a alíquota interestadual, o percentual indicado na tabela abaixo (EC nº 87/15) deve ser declarado e recolhido normalmente junto com o ICMS referente às vendas internas (no RS).

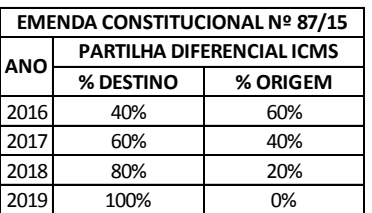

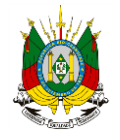

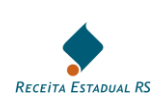

#### **3. OPERAÇÕES COM ST**

#### <span id="page-4-0"></span>**3.1 OPERAÇÃO INTERNA COM ST**

Exemplo: Estabelecimento localizado no RS (categoria Geral) que vende uísque (com ST) para varejista também localizado no RS.

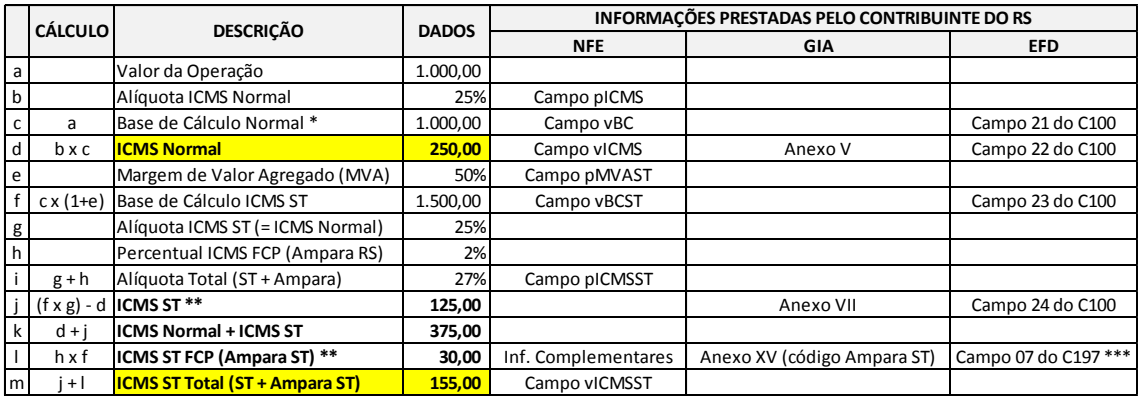

\* Ampara RS (2%) aplicado somente na última operação (venda a consumidor final).

\*\* Cálculo separado do ICMS ST e Ampara ST, mas o somatório dos dois deve estar destacado no campo vICMSST da NFe (para contribuintes da categoria Geral).

\*\*\* ou RS71000158 ou RS71010808 ou RS71010818 ou RS71000908 - Para definir o código adequado, é preciso saber se houve lançamento na GIA também no anexo VIII ou no IX.

Os contribuintes enquadrados na categoria **Geral** devem recolher o **ICMS Normal** e o **ICMS FCP (Ampara RS)** na guia de arrecadação (GA ou GNRE, dependendo da operação) conforme códigos apresentados no quadro presente no final deste documento.

Os contribuintes optantes pelo **Simples Nacional** devem apurar o **ICMS** normalmente no Programa Gerador do Documento de Arrecadação do Simples Nacional - Declaratório (PGDAS-D). O **ICMS FCP (Ampara RS)** deve ser declarado e recolhido na guia de arrecadação (GA ou GNRE, dependendo da operação) conforme códigos de arrecadação apresentados no quadro presente no final deste documento. O **ICMS ST**, relativo à substituição tributária, devido quando o contribuinte optante pelo Simples Nacional for substituto tributário, deverá ser declarado na Declaração de Substituição Tributária, Diferencial de Alíquota e Antecipação (DeSTDA), aba "ST - Substituto Tributário".

#### <span id="page-4-1"></span>**3.2 OPERAÇÃO INTERESTADUAL COM PRODUTOS NACIONAIS (12%) E IMPORTADOS (4%)**

Exemplo: Estabelecimento de OUF (categoria Geral) que vende uísque (com ST) para varejista localizado no RS.

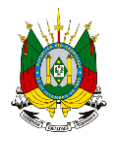

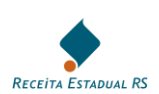

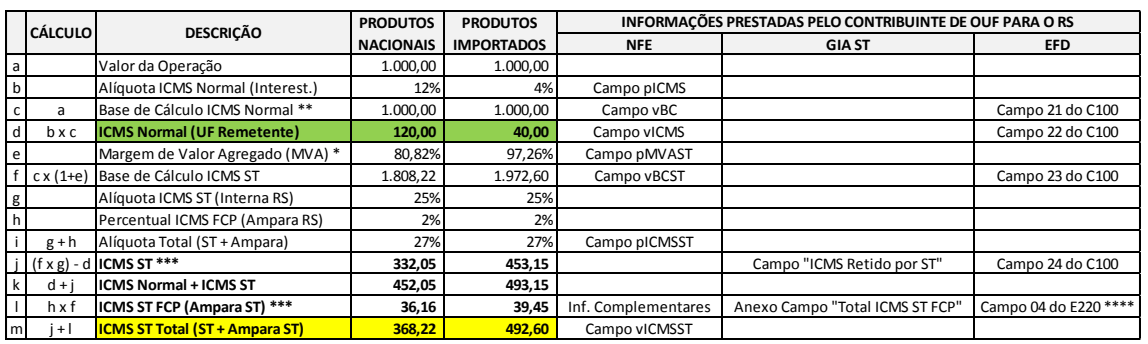

\* Considerando uma MVA Interna (exemplo) de 50%. \*\* O ICMS integra a própria base de cálculo.

\*\*\*\* RS151508 ou código específico para o Substituto Tributário Interestadual. \*\*\* Cálculo separado do ICMS ST e Ampara ST, mas o somatório dos dois deve estar destacado no campo vICMSST da NFe (para contribuintes da categoria Geral).

Em um exemplo inverso, onde um estabelecimento localizado no RS vende uísque para varejista de OUF, a lógica será a mesma, apenas atentando para a existência ou não de um **Fundo de Combate à Pobreza** na UF destinatária da mercadoria.

Os contribuintes enquadrados na categoria **Geral** devem recolher o **ICMS Normal** e o **ICMS FCP (Ampara RS)** na guia de arrecadação (GA ou GNRE, dependendo da operação) conforme códigos apresentados no quadro presente no final deste documento.

Os contribuintes optantes pelo **Simples Nacional** devem apurar o **ICMS** normalmente no Programa Gerador do Documento de Arrecadação do Simples Nacional - Declaratório (PGDAS-D). O **ICMS FCP (Ampara RS)** deve ser declarado e recolhido na guia de arrecadação (GA ou GNRE, dependendo da operação) conforme códigos de arrecadação apresentados no quadro presente no final deste documento. O **ICMS ST**, relativo à substituição tributária, devido quando o contribuinte optante pelo Simples Nacional for substituto tributário, deverá ser declarado na Declaração de Substituição Tributária, Diferencial de Alíquota e Antecipação (DeSTDA), aba "ST - Substituto Tributário".

#### <span id="page-5-0"></span>**4. IMPORTAÇÃO (ST NO DESEMBARAÇO ADUANEIRO)**

Exemplo: Estabelecimento localizado no RS (categoria Geral) importando uísque (com ST) para venda futura a consumidor final também localizado no RS.

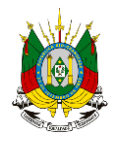

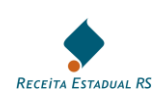

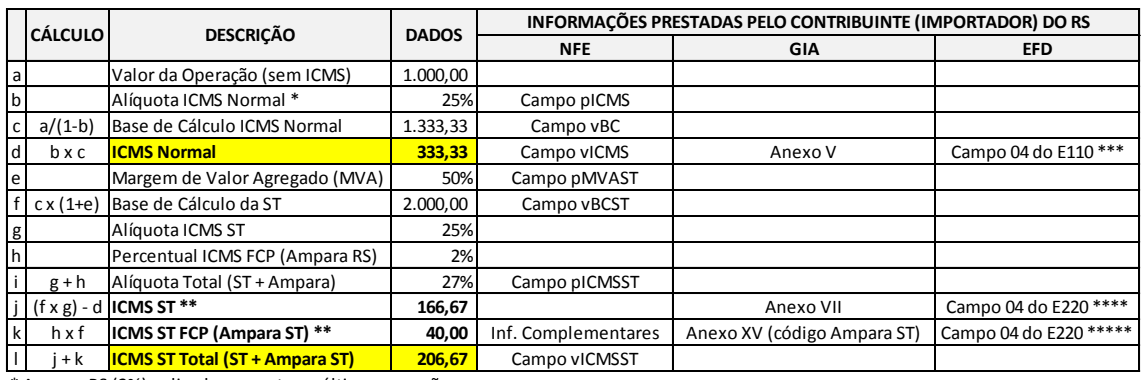

\* Ampara RS (2%) aplicado somente na última operação

\*\* Cálculo separado do ICMS ST e Ampara ST, mas o somatório dos dois deve estar destacado no campo vICMSST da Nfe (para contribuintes da categoria Geral).

\*\*\* RS000009.

\*\*\*\* RS100705 ou campo 07 do C197 (RS41009705) - Para definir o código adequado, é preciso saber se houve pagamento no desembaraço, ou compensação ou pagamento em GIA (art. 53-E do Livro III do RICMS).

\*\*\*\*\* (RS151508 ou RS150808 ou RS150818 ou RS150908) ou campo 07 do C197 (ou RS71000158 ou RS71010808 ou RS71010818 ou RS71000908) - Para definir o código adequado, é preciso saber se houve pagamento no desembaraço, ou compensação ou pagamento em GIA (art. 53-E do Livro III do RICMS) e também se houve lançamento nos Anexos VIII ou IX da GIA.

Os contribuintes enquadrados na categoria **Geral** devem recolher o **ICMS Normal** e o **ICMS FCP (Ampara RS)** na guia de arrecadação (GA ou GNRE, dependendo da operação) conforme códigos apresentados no quadro presente no final deste documento.

Os contribuintes optantes pelo **Simples Nacional** devem apurar o **ICMS** normalmente no Programa Gerador do Documento de Arrecadação do Simples Nacional - Declaratório (PGDAS-D). O **ICMS FCP (Ampara RS)** deve ser declarado e recolhido na guia de arrecadação (GA ou GNRE, dependendo da operação) conforme códigos de arrecadação apresentados no quadro presente no final deste documento. O **ICMS ST**, relativo à substituição tributária, devido quando o contribuinte optante pelo Simples Nacional for substituto tributário, deverá ser declarado na Declaração de Substituição Tributária, Diferencial de Alíquota e Antecipação (DeSTDA), aba "ST - Substituto Tributário".

#### <span id="page-6-0"></span>**5. CÓDIGOS DE ARRECADAÇÃO (GA / GNRE)**

No que diz respeito ao recolhimento do ICMS decorrente da partilha criada pela Emenda Constitucional nº 87/15 e do ICMS Ampara, as guias de arrecadação (GA e GNRE, dependendo da operação) devem ser preenchidas com os seguintes códigos:

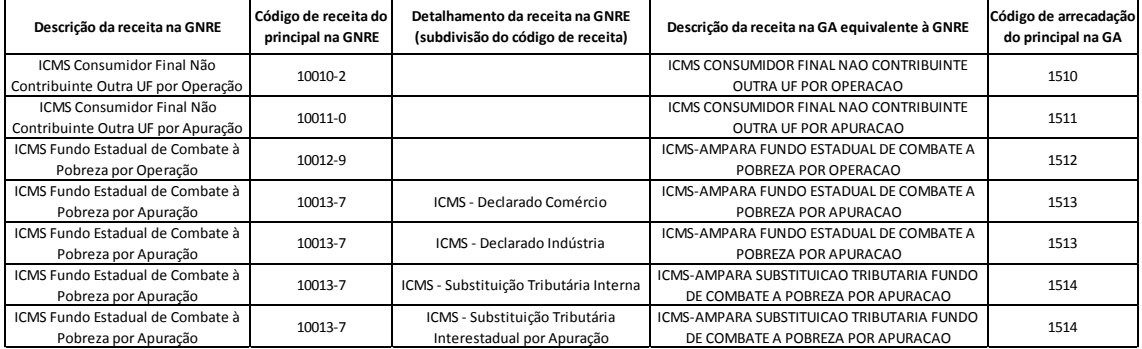

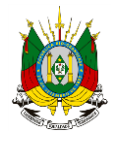

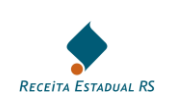

A **GNRE** RS é emitida no link [www.gnre.pe.gov.br](http://www.gnre.pe.gov.br/) > Guia individual > Gerar GNRE > UF Favorecida: RS.

A GA RS é emitida no link [www.sefaz.rs.gov.br](http://www.sefaz.rs.gov.br/) > Pagamento e Parcelamento de Tributos > Pagamento de ICMS > Emissão de Guia de Arrecadação.